## **Handling Postbacks from A Popup Control With an UpdatePanel**

Christian Wenz

## **Overview**

The PopupControl extender in the AJAX Control Toolkit offers an easy way to trigger a popup when any other control is activated. Special care has to be taken when a postback occurs within such a popup.

## **Steps**

When using a **PopupControl** with a postback, an **UpdatePanel** can prevent the page refresh caused by the postback. The following markup defines a couple of important elements:

- A **ScriptManager** control so that the ASP.NET AJAX Control Toolkit works
- Two **TextBox** controls which will both trigger a popup
- A **Panel** control that will serve as the popup
- Within the panel, a **Calendar** control is embedded within an **UpdatePanel** control
- Two **PopupControlExtender** controls that assign the panel to the text boxes

```
<form id="form1" runat="server">
   <asp:ScriptManager ID="asm" runat="server" />
   <div>
     Departure date: <asp:TextBox ID="tbDeparture" runat="server" 
   />
    Return date: <asp:TextBox ID="tbReturn" runat="server" />
  \langle/div>
   <asp:Panel ID="pnlCalendar" runat="server">
     <asp:UpdatePanel ID="up1" runat="server">
       <ContentTemplate>
         <asp:Calendar ID="c1" runat="server" 
   OnSelectionChanged="c1_SelectionChanged" />
       </ContentTemplate>
     </asp:UpdatePanel>
   </asp:Panel>
   <ajaxToolkit:PopupControlExtender ID="pce1" runat="server"
     TargetControlID="tbDeparture" PopupControlID="pnlCalendar" 
  Position="Bottom" />
   <ajaxToolkit:PopupControlExtender ID="pce2" runat="server"
     TargetControlID="tbReturn" PopupControlID="pnlCalendar" 
   Position="Bottom" />
</form>
```
Note that the **OnSelectionChanged** attribute of the **Calendar** control is set. So when the user selects a date within the calendar, a postback occurs and the server-side

method **c1\_SelectionChanged()** is executed. Within that method, the current date must be retrieved and written back to the textbox.

The syntax for that is as follows: First of all, a proxy object for the

**PopupControlExtender** on the page must be generated. The ASP.NET AJAX Control Toolkit offers the **GetProxyForCurrentPopup()** method. The object this method returns supports the **Commit()** method which sends a value back to the control that triggered the popup (not the control that triggered the method call!). The following code provides the selected date as the argument for the **Commit()** method, causing the code to write the selected date back to the text box:

```
<script runat="server">
   Protected Sub c1_SelectionChanged(sender As object, e As 
   EventArgs)
     Dim pce As PopupControlExtender = 
   AjaxControlToolkit.PopupControlExtender.GetProxyForCurrentPopup
   (Page)
    pce.Commit(CType(sender, 
   Calendar).SelectedDate.ToShortDateString())
   End Sub
</script>
```
Now whenever you click on a calendar date, the selected date appears in the associated text box, creating a date picker control that can currently be found on many websites.

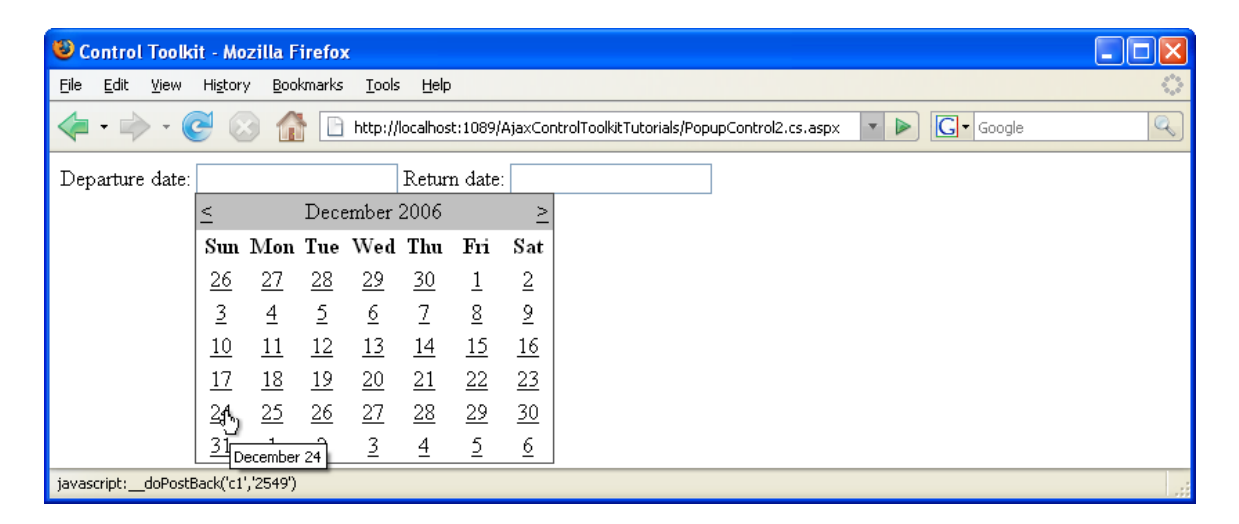

**The Calendar appears when the user clicks into the textbox**

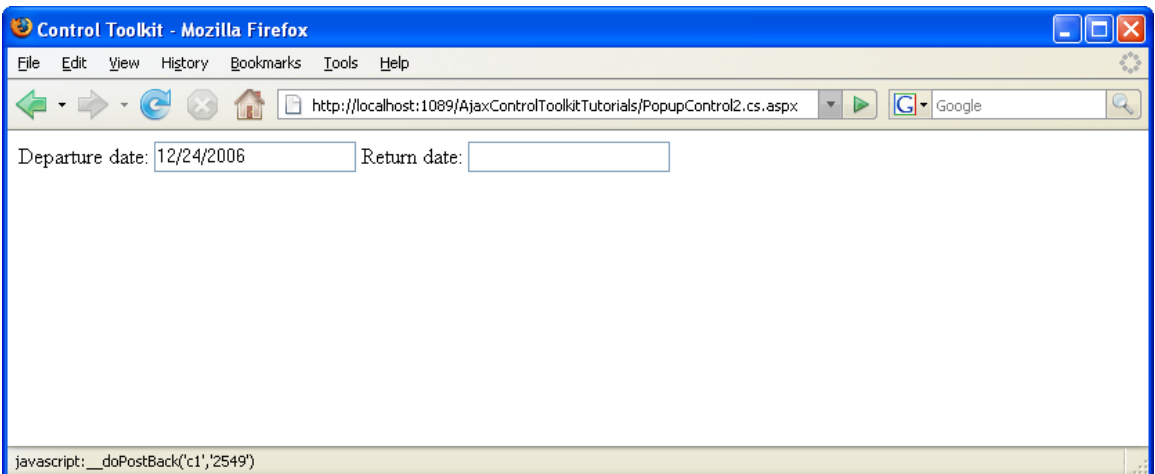

**Clicking on a date puts it in the textbox**